# **Ćwiczenie 1. -** *Badanie zmienności funkcji kwadratowej*

Ćwiczenie 1. pokazuje krok po kroku tworzenie prostego dokumentu w Mathcadzie. Dokument ten składa się z następujących elementów:

- 1. Zdefiniowanie funkcji kwadratowej  $f(x) = ax^2 + bx + c$ ,
- 2. Wykonanie wykresu tej funkcji,
- 3. Utworzenie tablicy wartości funkcji,
- 4. Obliczenie miejsc zerowych,
- 5. Obliczenie pola powierzchni pod wykresem funkcji.

# **1. Zdefiniowanie współczynników** *a, b, c*

Postać danych w dokumencie Znaki wpisywane z klawiatury (oddzielone przecinkami)

# **2. Zdefiniowanie funkcji**

 $a := 1$   $a, : (dwalkropek), 1$ 

b := −5 **analogicznie, jak wyżej** 

c := 6 **analogicznie, jak wyżej** 

Postać wzoru w dokumencie Znaki wpisywane z klawiatury (oddzielone przecinkami)

 $f(x) := a \cdot x^2 + b \cdot x + c$  **f**(x), : (dwukropek),  $a, *, x, \land, 2$ , spacja, +, b,  $*, x, +, c$ 

# **3. Utworzenie wykresu funkcji**

Postać wykresu w dokumencie Opis czynności

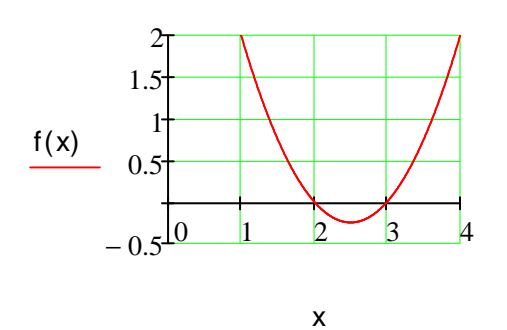

- 1. utworzyć okienko wykresu z klawiatury przez kombinacje klawiszy **Shift+@**
- 2. w pole opisu funkcji wpisać *f(x)*
- 3. w pole argumentu wpisać *x*
- 4. w polach zakresu argumentu podać 0 i 4
- 5. sformatować wykres przez podwójne kliknięcie i wybranie odpowiednich opcji:
- (Axes style  $\rightarrow$  crossed),
- $(X-axis \rightarrow Grid Lines, Numbered)$ ,
- (Number of Grids  $\rightarrow$  4).
- (Y-axis **analogicznie**)

# **4. Obliczenie tablicy wartości funkcji**

**4.1. Zdefiniowanie zbioru wartości argumentu x - x = {1.0, 1.5, 2.0, 2.5, 3.0, 3.5 4.0} ogólna postać wyraŜenia:** *wartość początkowa, druga wartość, wartość końcowa* Postać wzoru w dokumencie Znaki wpisywane z klawiatury **x** := 1, 1.5 .. 4 **x, : (dwukropek), 1, , (przecinek), 1.5, ; (srednik), 4** 

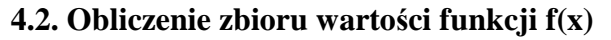

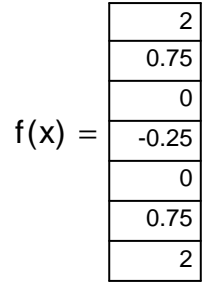

 $f(x)$ ,  $=$ 

wycentrowanie tabelki:

- 1. wskazać kursorem tabelkę,
- 2. kliknąć prawy przycisk myszki,
- 3. wybrać Aligment/Center

# **5. Obliczenie miejsc zerowych funkcji kwadratowej**

Postać wzoru i obliczeń w dokumencie Znaki wpisywane z klawiatury **D, Ctrl+g, :, b, ^, 2, spacja, -4, \*, a, \*, c**   $\Delta := b^2 - 4 \cdot a \cdot c$   $\Delta = 1$  **D, Ctrl**+**g, :,**  $\Delta = 0$ **x, . (kropka), 1, :, - b, -, \, D, Ctrl+g, spacja, spacja, /, 2, \*, a x, .(kropka), 1, =**   $x_1 := \frac{-b - \sqrt{\Delta}}{2.5}$  $2 \cdot a$  $x_1 = \frac{b}{2} = \frac{c}{2}$   $x_1 = 2$  $x_2 := \frac{-b + \sqrt{\Delta}}{2.5}$  $2 \cdot a$  $x_2 = \frac{-b + \sqrt{\Delta}}{2a}$   $x_2 = 3$  **analogicznie do x1** 

# **6. Obliczenie pola powierzchni pod wykresem funkcji kwadratowej**

Postać wzoru i obliczeń w dokumencie Znaki wpisywane z klawiatury

$$
\int_{1}^{2} f(x) dx = 0.833
$$
 & R, f(x), Tab, x, Tab, 1, Tab, 2, spacja, =

# **Zadanie**

1. Przygotuj dokument pokazujący na wykresach poniższe cztery wielomiany 3. stopnia.

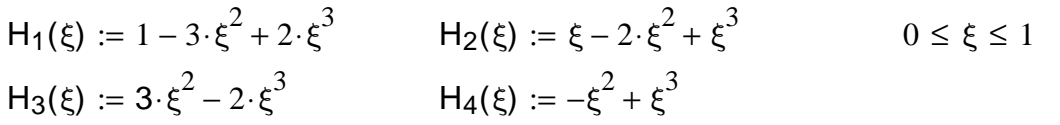

Porada: Aby otrzymać literę ξ naciśnij: **x, Ctrl+g**.

# **Ćwiczenie 2. -** *Interpolacja Lagrange'a*

Ćwiczenie 2. ilustruje kolejne kroki tworzenia dokumentu dotyczącego interpolacji pewnej funkcji za pomocą wielomianów bazowych Lagrange'a 2. stopnia. Dokument składa się z następujących elementów:

- 1. Zdefiniowanie funkcji interpolowanej  $g(x) = sin(x)^*e^x$ ,
- 2. Wykonanie wykresu g(x) w przedziale [0,8] z przyrostem  $\Delta x = 0.1$ ,
- 3. Określenie węzłów interpolacji,
- 4. Obliczenie wartości funkcji interpolowanej w węzłach interpolacji,
- 5. Zdefiniowanie wielomianów bazowych Lagrange'a 2. stopnia,
- 6. Zdefiniowanie wielomianu interpolacyjnego φ(*x*),
- 7. Wykonanie wykresu obu funkcji g(x) i φ(*x*),
- 8. Zastosowanie funkcji pspline() i interp() do interpolacji funkcji.

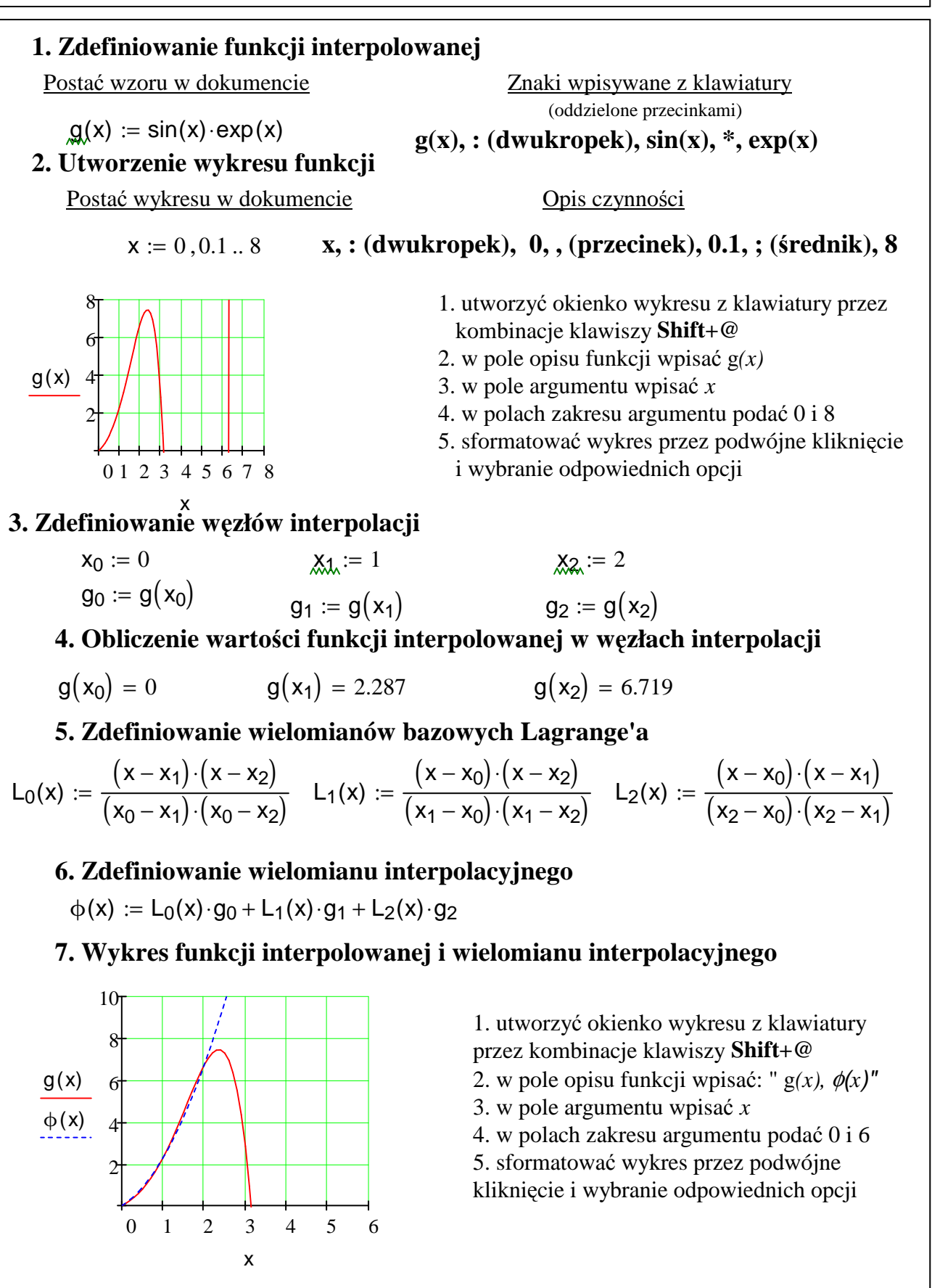

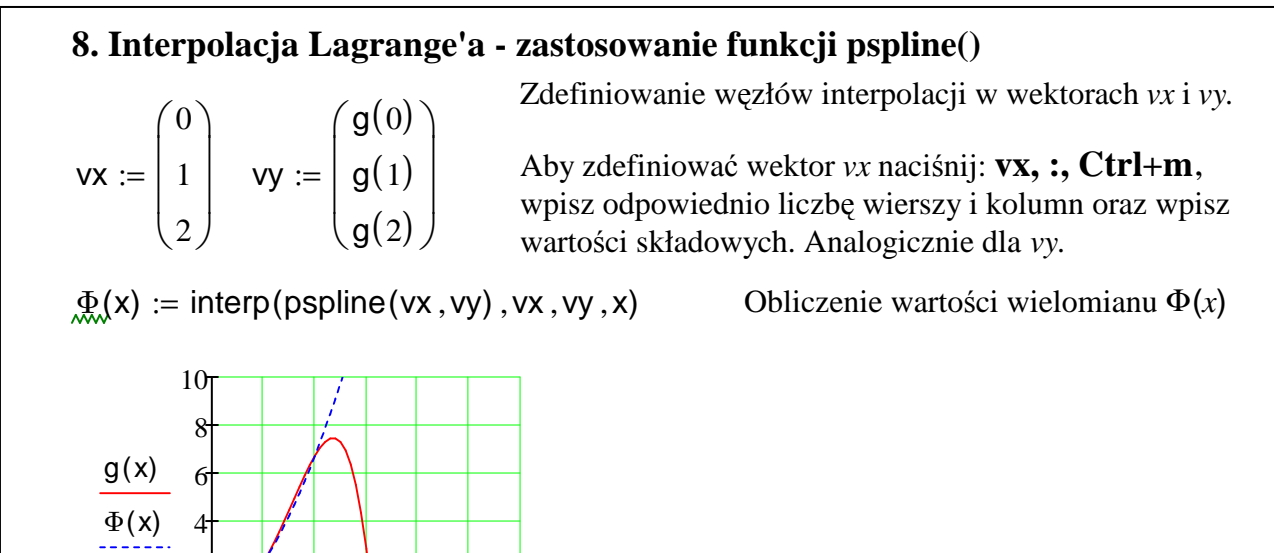

# **Ćwiczenie 3***. - Operacje na wektorach i macierzach*

Początkowy indeks wektorów i macierzy w Mathcadzie przechowywany jest w zmiennej globalnej ORIGIN. Domyślna wartość wynosi 0. Poniższe polecenie zmienia to ustawienie na 1.

$$
ORIGIN :=
$$

2

# ORIGIN := 1 **ORIGIN (DUśE LITERY), : (dwukropek), 1**

#### **1. Definiowanie wektorów i macierzy - 1. sposób**

0 1 2 3 4 5 6

x

**Sposób 1. - definicja niezerowych elementów** 

Postać danych w dokumencie Znaki wpisywane z klawiatury (oddzielone przecinkami)

 $V_3 := 3.33$   $\begin{bmatrix} 1.11 \\ 2.1 \end{bmatrix}$  analogicznie, jak wyżej V 1.11 0 3.33  $\bigg($  $\mathsf{L}$  $\setminus$  $\bigg)$  $\overline{\phantom{a}}$  $\int$ =

 $V,$  [ (lewy nawias kwadratowy),  $:$  , 1.11

$$
\mathbf{V,} =
$$

 $A, [ ,1, 1, 1, 2, 3]$ 

Wystarczy zdefiniować niezerowe wyrazy wektora lub macierzy (pozostałe automatycznie są równe 0). Wymiar wektora jest określony przez aktualnie zdefiniowany, maksymalny indeks (w przykładzie jest to 3). Analogicznie określane są wymiary macierzy.

$$
\begin{array}{ll}\n\text{A1, 1} := 2.3 \\
\text{A2, 2} := 5.5 \\
\text{A = }\n\begin{pmatrix}\n2.3 & 0 \\
0 & 0 \\
0 & 5.5\n\end{pmatrix}\n\end{array}\n\quad\n\text{A, [ , 1, 1, :},\n\begin{array}{ll}\n\text{A, [ , 1, 1, :}, \\
\text{analogicznie} \\
\text{A, =}\n\end{array}
$$

1

ſ  $\mathbf{I}$ l

:=

2

0

 $\backslash$  $\overline{\phantom{a}}$ J

1

0

2

**analogicznie, jak wyżej**<br>**A**<sub>2</sub> =

**Sposób 2. - definicja wszystkich elementów** 

**B, : , Ctrl+M,** w okienku wpisać wymiary i wpisać kolejne elementy macierzy

**2. Definiowanie macierzy jednostkowej**  $I :=$  identity  $(3)$ 

1 0 0 0 1 0 0 0 1  $\bigg($  $\mathsf{L}$  $\setminus$  $\bigg)$  $\overline{\phantom{a}}$  $\int$ =

### **3. Operacje algebraiczne na wektorach i macierzach**

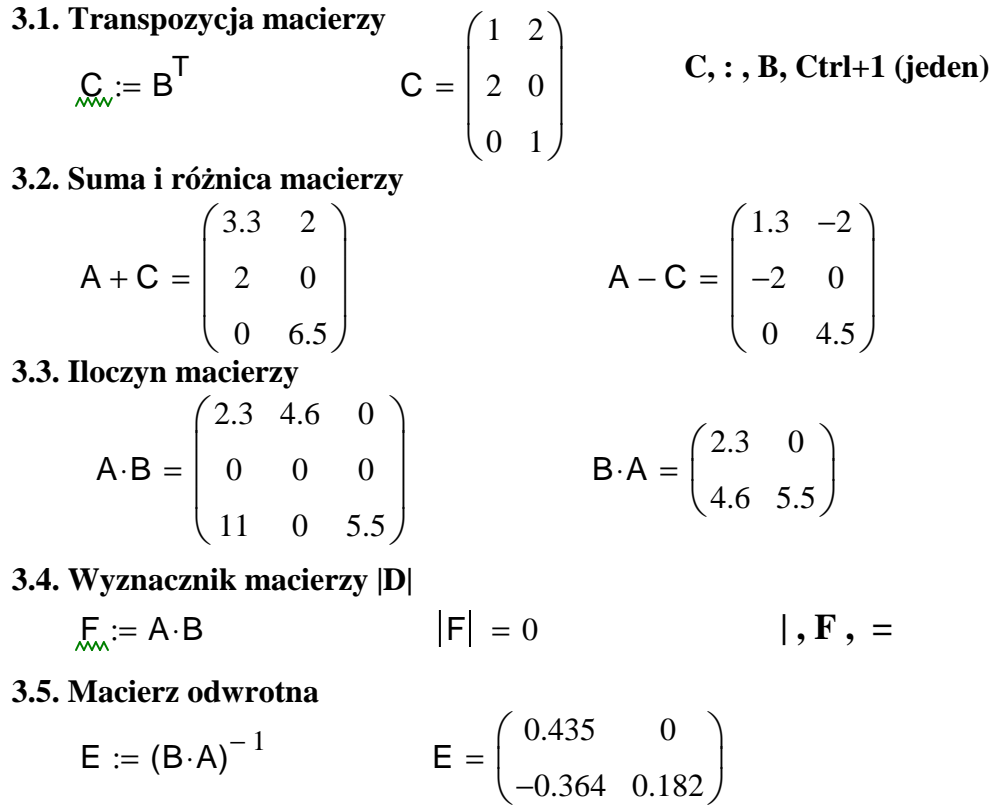

**4. Macierze funkcji**

$$
\mathbf{H}(\mathbf{x}) := \begin{pmatrix} 2 \cdot \mathbf{x} & \frac{1}{2} \cdot \mathbf{x}^2 \\ \frac{1}{4} \cdot \mathbf{x}^2 & \mathbf{x}^3 \end{pmatrix}
$$

Obliczenia numeryczne:

$$
H(0.5) = \begin{pmatrix} 1 & 0.125 \\ 0.063 & 0.125 \end{pmatrix} \qquad H\left(\frac{1}{2}\right) \rightarrow
$$

#### **5. Operacje na blokach macierzy**

Do operowania blokami służą specjalne funkcje:

• *submatrix(A, wg, wd, kl, kp) -* wyciągnięcie bloku prostokątnego z macierzy *A,* ograniczonego przez wiersze górny *wg* i dolny *wd* oraz przez kolumny lewą *kl* i prawą *kp,*

Definicja macierzy funkcji *H(x)*

- *augment*(*M, N*) sklejenie dwóch macierzy  $M$  i  $N$
- *stack(P, R)* sklejenie dwóch macierzy  $P$  i  $R$  w pion

### **5.1 Wyciągnięcie bloków z macierzy K**

$$
b_1 := \text{submatrix}(K, 2, 3, 2, 3) \qquad b_2 := \text{subma}
$$
\n
$$
b_1 = \begin{pmatrix} 5 & 5 \\ 6 & 2 \end{pmatrix} \qquad b_2 := \text{subma}
$$

Obliczenia symboliczne: **Ctrl+. (kropka)**

$$
H\left(\frac{1}{2}\right) \rightarrow \left(\begin{array}{cc} 1 & \frac{1}{8} \\ \frac{1}{16} & \frac{1}{8} \end{array}\right)
$$

$$
d \text{ oraz przez kolumny lew3\nd oraz przez kolumny lew3\nl w poziomie,\nl\n
$$
y = \frac{1}{2} \left( \frac{1}{2} \cdot \frac{1}{2} \cdot \frac{1}{2} \right)
$$
\n
$$
y = \frac{1}{2} \left( \frac{1}{2} \cdot \frac{1}{2} \cdot \frac{1}{2}
$$
$$

$$
\mathbf{K} := \begin{bmatrix} 2 & 5 & 5 & 1 \\ 5 & 5 & 5 & 5 \\ 5 & 6 & 2 & 5 \\ 5 & 5 & 5 & 8 \end{bmatrix}
$$
  

$$
b_2 := \text{submatrix}(K, 2, 3, 4, 4)
$$

5

 $\setminus$  $\overline{\phantom{a}}$ J

ſ  $\mathbf{I}$ l

 $b_2 =$ 

5

X

 $\rightarrow$ 

5

 $\overline{ }$  $\overline{\phantom{a}}$  $\bigg($ 

4 5 −

 $\overline{\phantom{a}}$  $\overline{\phantom{a}}$  $\int$ 

**5.2 Sklejenie dwóch bloków w poziomie**  $b_3 := \text{augment}( b_1 , b_2 )$ 5 6 5 2 5 5 ſ  $\mathsf{I}$ L  $\backslash$  $\mathbf{I}$ J = **5.3 Sklejenie dwóch bloków w pionie**  $b_4 := \text{stack} \left( b_1, b_2^\mathsf{T} \right)$  b<sub>4</sub> 5 6 5 5 2 5  $\bigg($  $\mathsf{L}$  $\setminus$  $\bigg)$  $\overline{\phantom{a}}$  $\begin{array}{c} \end{array}$ = **Ćwiczenie 4. -** *Rozwiązywanie układów równań liniowych AX=B* Zdefiniowanie macierzy funkcyjnej *M(a,b)*  $M(a \, , b)$ a∙b 3  $a \cdot b^2$ 4  $a^2.b$ 4 a∙b ſ  $\mathsf{I}$  $\overline{ }$  $\overline{ }$  $\overline{\phantom{a}}$ L  $\backslash$  $\overline{\phantom{a}}$  $\overline{\phantom{a}}$  $\overline{\phantom{a}}$  $\overline{\phantom{a}}$ J := Zdefiniowanie macierzy *A*  $A := M(1, 2)$  $|A| = 0.833$  Obliczenie wyznacznika Zdefiniowanie wektora *B* B 2 2 ſ  $\mathsf{I}$ L  $\backslash$  $\mathbf{I}$ J := Numeryczne obliczenie rozwiązania *X*  $X := A^{-1} \cdot B$  X 3.6 −0.8 ſ  $\mathsf{I}$ L  $\backslash$  $\mathbf{I}$ J = 18  $\int$  $\bigg)$ 

Symboliczne obliczenie rozwiązania *X*

# **Ćwiczenie 5. -** *Całkowanie macierzy funkcji:*

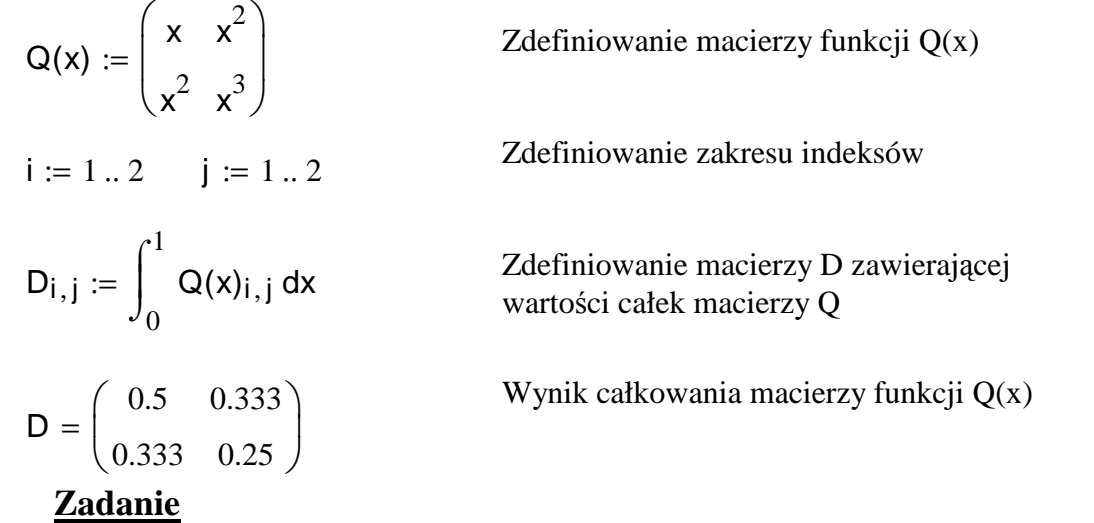

Przygotuj dokument rozwiązujący układ równań liniowych *KX=F*, gdzie macierz *K* i wektor *F* są dowolnymi blokami o wymiarach, odpowiednio 2x2 i 2x1 macierzy *KG* i wektora *FG*. Zastosuj 3 poznane funkcje do operowania blokami. Zdefiniuj macierz *KG* i wektor *FG* oraz przyjmij wartości stałych *a,b,c,d.*

# **Ćwiczenie 6. -** *Operacje z macierzami boolowskimi*

Celem ćwiczenia jest sposób definiowania macierzy boolowskich (zawierających wartości 0 i 1) i operacje z wykorzystaniem takich macierzy*.*

$$
A1_{5,10} \coloneqq 0
$$

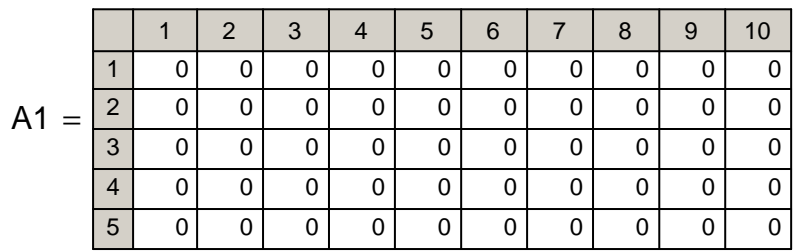

$$
A1_{1,2} := 1 \quad A1_{2,3} := 1 \quad A1_{3,6} := 1 \quad A1_{4,7} := 1 \quad A1_{5,9} := 1
$$

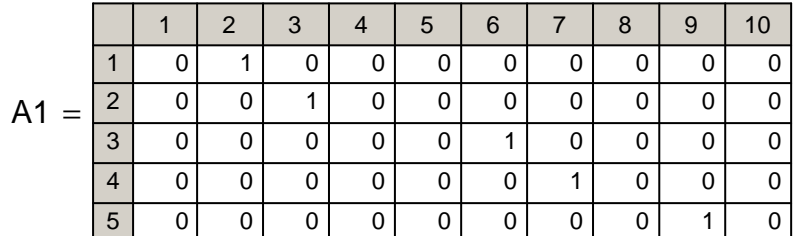

$$
\mathsf{K} := \begin{pmatrix} 9 & 13 & -62 & 93 & 56 \\ 22 & -77 & -45 & 62 & 23 \\ 33 & 66 & -84 & 6 & 7 \\ 28 & -43 & 58 & 52 & 55 \\ 27 & 21 & 15 & 11 & 12 \end{pmatrix}
$$

$$
K2 := A1T \cdot K \cdot A1
$$
  
\n1 0 0 0 0 0 0 0 0 0 0 0 0 0 0 0  
\n
$$
K2 = \frac{4}{5} = \frac{1}{5} = \frac{1
$$

2008-10-12 Opracowanie: M.Slonski, ITIwIL PK

# **Ćwiczenie 7. -** *Rozwiązywanie równań róŜniczkowych zwyczajnych*

Celem ćwiczenia jest rozwiązanie równania różniczkowego zwyczajnego 2. rzędu za pomocą zamiany wyjściowego równania na układ dwóch równań różniczkowych 1. rzędu i rozwiązania tego układu równań metodą Runge-Kutty IV rzędu z wykorzystaniem wbudowanej funkcji Mathcada *rkfixed[.].*

# **1. Zdefiniowanie równania róŜniczkowego zwyczajnego 2. rzędu**

y" - 2y' + 2y =  $e^{2 \cdot t}$ sin(t),  $0 \le t \le 1$  z warunkami początkowymi: y(0) = -0.4 i y'(0) = -0.6

# **2. Zamiana wyjściowego równania na układ dwóch równań 1. rzędu**

Przyjmując, że:  $u_1(t) = y(t)$  i  $u_2(t) = y'(t)$  wyjściowe równanie możemy zamienić na układ równań:

$$
u'_{1}(t) = u_{2}(t),
$$
  
\n
$$
u'_{2}(t) = e^{2 \cdot t} \sin(t) - 2u_{1}(t) + 2u_{2}(t)
$$

z warunkami początkowymi:  $U_1(0) = -0.4$  i  $U_2(0) = -0.6$ 

# **3. Rozwiązanie układu równań za pomocą funkcji** *rkfixed[.]*

**3.1 Zdefiniowanie wektora kolumnowego F(t, u), którego elementy zawierają prawe strony równań rozwiązywanego układu.**

$$
\mathsf{F}_{\mathsf{M}}(\mathsf{t},\mathsf{u}) := \left(\begin{matrix}\mathsf{u}_2 \\ \exp(2\cdot \mathsf{t}) \cdot \sin(\mathsf{t}) - 2\cdot \mathsf{u}_1 + 2\cdot \mathsf{u}_2\end{matrix}\right)
$$

# **3.2 Wywołanie funkcji Mathcada** *rkfixed[.]* **z odpowiednimi argumentami.**

rkfixed[y0, a, b, N, F] ogólna postać wywołania funkcji *rkfixed[.],* gdzie:

y0 - wektor kolumnowy zawierający warunki początkowe równań rozwiązywanego układu, a, b - odpowiednio początek i koniec przedziału, w którym poszukujemy rozwiązania,

N - liczba podprzedziałów rozpatrywanego przedziału,

F - zdefiniowany powyżej wektor prawych stron równań rozwiązywanego układu.

# **3.3 Rozwiązanie układu równań.**

$$
\text{MN} := \text{rkfixed}\left[\begin{pmatrix} -0.4\\ -0.6 \end{pmatrix}, 0, 1, 10, F\right]
$$

Rozwiązanie układu równań zostało zapisane w 3-kolumnowej macierzy W, której kolumny zawierają kolejno wartości węzłowe: zmiennej t, zmiennej  $U_1(t) = y(t)$  i zmiennej  $U_2(t) = y'(t)$ .

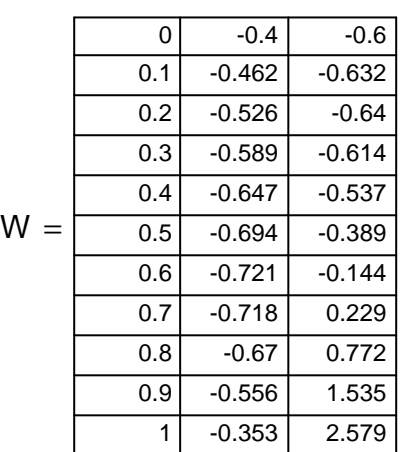